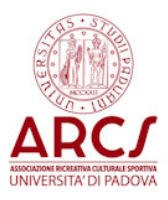

## **ISTRUZIONI PER LA COMPILAZIONE ON LINE DELLA DOMANDA DI PARTECIPAZIONE ALL'ESTRAZIONE DEGLI SPETTACOLI PER IL TEATRO VERDI.**

L'accesso al portale dei soci avviene digitando il seguente link in un browser

https://apex.cca.unipd.it/pls/apex/f?p=248

Nella pagina iniziale è possibile accedere con due modalità, tramite Single Sign On di Ateneo per i dipendenti UNIPD cliccando su Accedi oppure utilizzando il proprio indirizzo di posta elettronica (che deve essere quello comunicato alla segreteria) e la password.

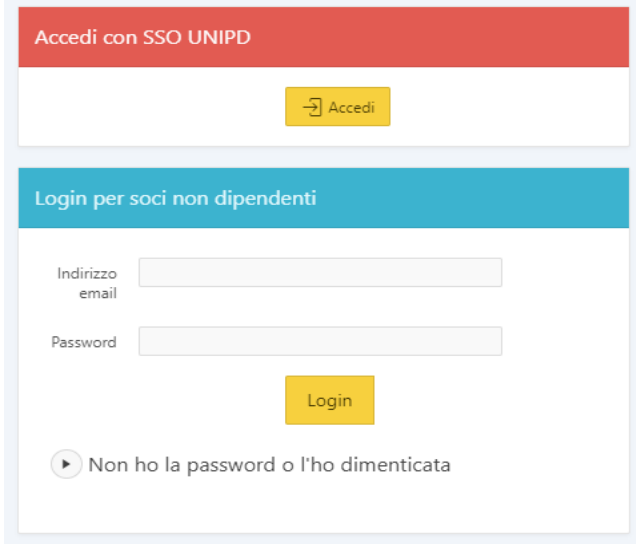

Chi ha già chiesto la password per accedere ai nostri servizi deve utilizzare quella.

Coloro che invece non l'avessero ancora richiesta o che l'avessero dimenticata devono cliccare sulla freccia accanto alla scritta: "Non ho la password o l'ho dimenticata", compilare i campi richiesti e cliccare su "Procedi". La password verrà inviata via mail all'indirizzo in nostro possesso. Entrati nel sistema è necessario cliccare nel menu di sinistra la voce Teatro Verdi, verrà visualizzato l'elenco degli spettacoli in ordine di data.

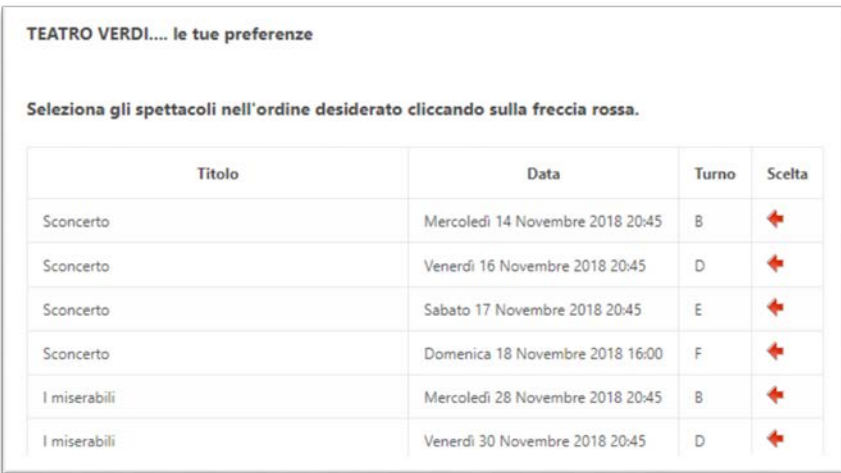

Cliccare sulle frecce rosse poste accanto ad ogni spettacolo per selezionare gli spettacoli desiderati nell'ordine voluto. Ogni scelta viene riportata in alto in ordine di preferenza. Non è previsto un numero massimo di spettacoli selezionabili, **si suggerisce di selezionarne una decina, massimo 15**, per poter avere maggiori possibilità, in caso di estrazione, di ottenere lo spettacolo desiderato.

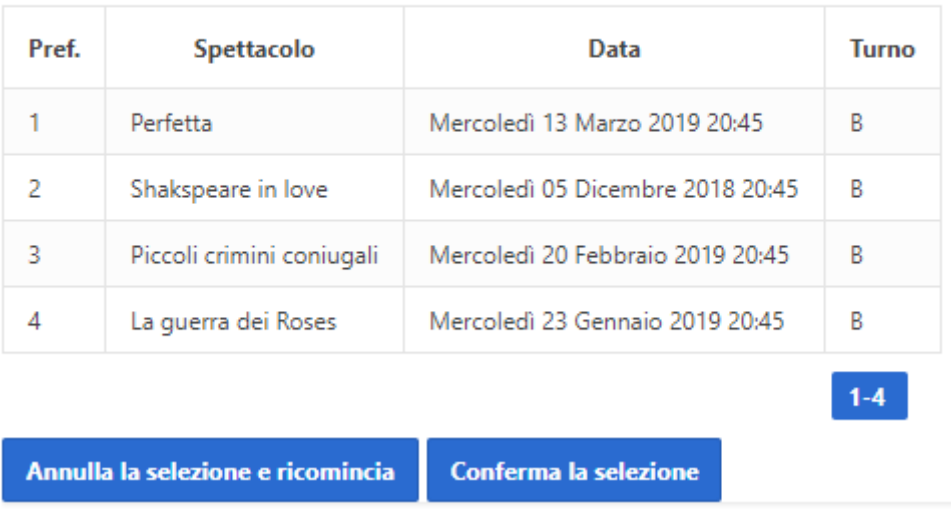

## **TEATRO VERDI.... le tue preferenze**

Al termine delle scelte cliccare sul bottone "Conferma la selezione". Verrà chiesta conferma se procedere o meno.

## **ATTENZIONE: la conferma è definitiva. Non è più possibile modificare la richiesta.**

Prima della conferma definitiva è possibile in qualsiasi momento annullare le scelte fatte e ricominciare daccapo.

Arriverà una mail di promemoria riportante le scelte fatte.